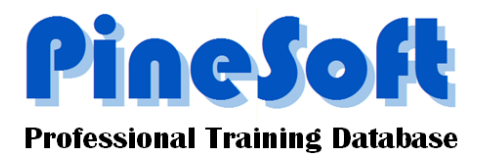

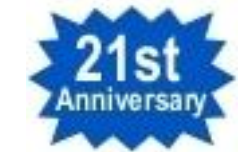

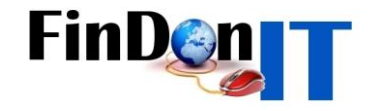

## *PineSoft Newsletter : September 2010*

## **Latest Software Updates : Versions 12.0f (Sep 2010)**

L

 New Export List > Timeline feature gives a great visual view of who is allocated a placement / still looking etc. Screen capture below, is from actual Excel output where it is easy to resize, add or delete rows/columns etc. as required for users particular needs. Output is produced for a twenty four month period and selection options for Course, Year and Timeline period are included.

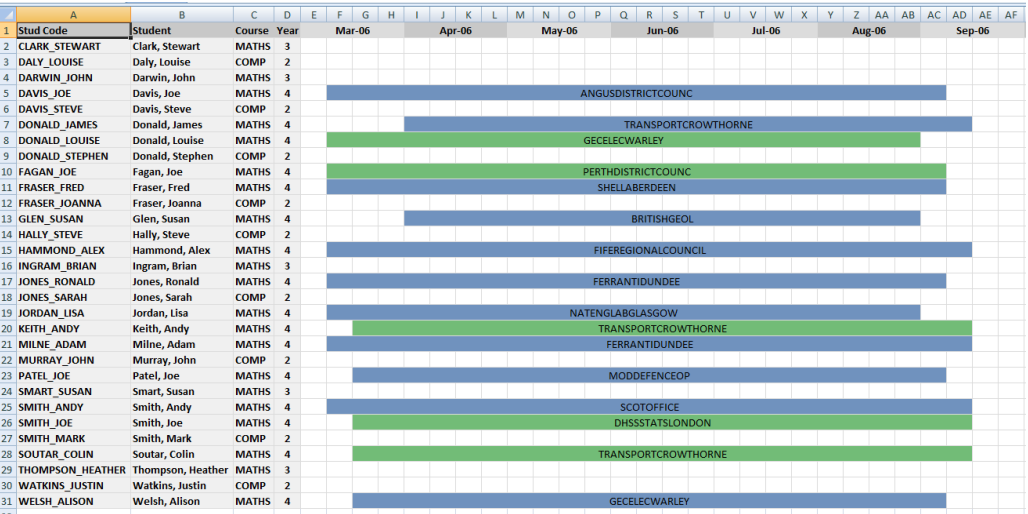

 New Setup > Display Default option for letter point size - choose between Arial 10 or 12 point for in-built letter output.